## Navigating to the Troop Cookie Coordinator Training in gsLearn

\*In order to access gsLearn, log into myGS and click on gsLearn from the left-hand side of the navigation menu. Once logged into gsLearn, you will follow the directions below to access the New and Experienced Troop Cookie Coordinator Trainings.

1. Log into gsLearn and Click on Content Library from the left side navigation menu.

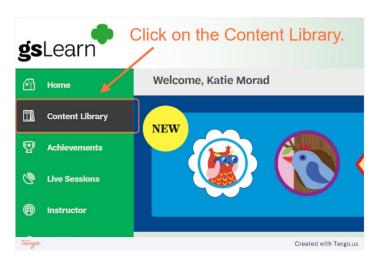

3. Choose the New or Experienced Troop Cookie Coordinator Training.

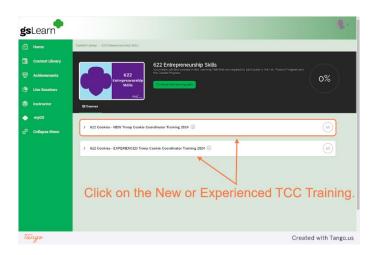

2. Click on the Entrepreneurship Skills Learning Path.

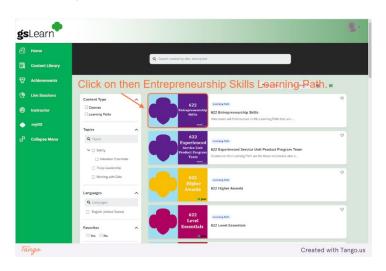

4. The training will automatically load in a new window.

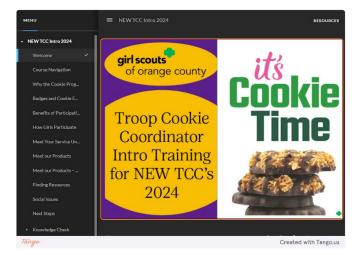